## SmartArt Graphics

SmartArt Graphics allows you to insert predrawn diagrams such as organisation charts, relationship diagrams, pyramid charts and the like.

## **Creating an Organisation Chart**

File Edit View Insert Format Font Tools Table Window Work Help § 2 Click on the SMARTART GRAPHICS 2 · 27 🖬 🗮 😋 · ... · 👔 🛅 🚼 150% ± 📀 tab of the ELEMENTS GALLERY. List -A. A. A. A. T 2 COLUMN 2 0 pe: 👔 \* Org Chart: 👬 \* 3 Click on the HIERARCHY subcategory, select the first Hierarchy Text SmartArt style (Organisation Chart) and the chart will be added to the work area. [Text Тех Text ▼ Colors, Weights, and Fili Fill

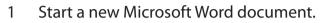

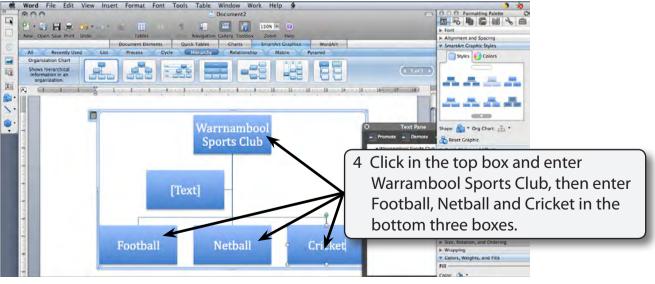

## NOTE: You can enter the text in the TASK PANE if you prefer.

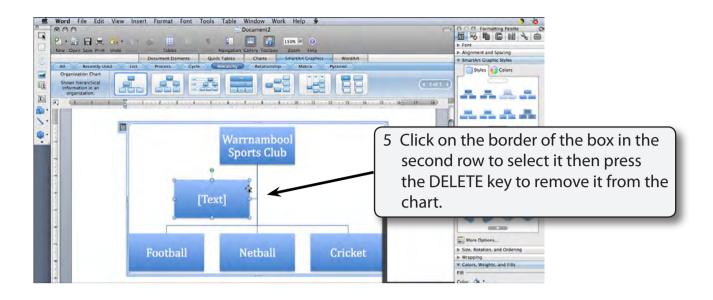

## Formatting the Chart

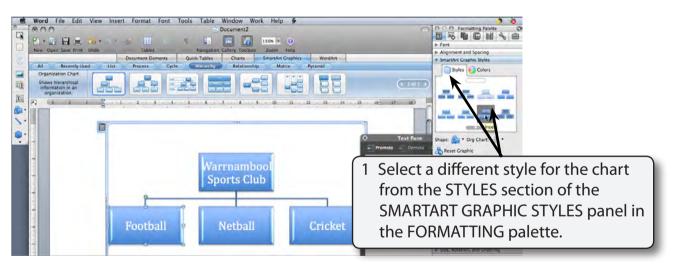

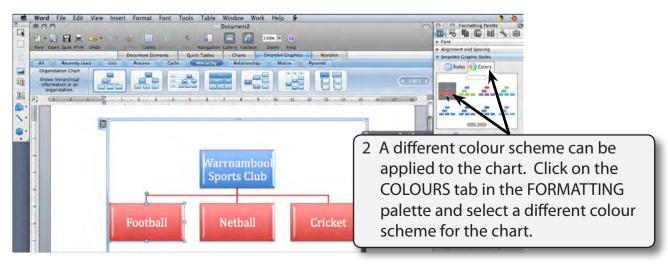